## **Referenzfelder und Subforms**

- [Öffnen von Referenzfeldern / Aufruf von Objektgeneratoren in Popups](#page-0-0)
- [Öffnen von Unterformular-Datensätzen in Popups](#page-0-1)
- $\bullet$ [Initiale Read-only Ansicht für Subforms](#page-0-2)

## <span id="page-0-0"></span>Öffnen von Referenzfeldern / Aufruf von Objektgeneratoren in Popups

Das Öffnen von Referenzfeld-Einträgen oder der Aufruf von Objektgeneratoren über Popups kann im Layouteditor über die "Erweiterte Eigenschaft" "popupparameter" konfiguriert werden.

Z.B.:

left=100,top=100,width=600,height=400,status=yes,scrollbars=yes, resizable=yes

Das gleiche gilt auch für Referenz-Felder in Unterformularen. Konfiguriert wird über die Erweiterte Eigenschaft der Unterformular-Spalte.

## <span id="page-0-1"></span>Öffnen von Unterformular-Datensätzen in Popups

Das Öffnen von Unterformular-Datensätzen in Popups kann im Datensatz über die L&F Parameter eingestellt werden. Kontextmenü auf der Toolbar "Parameter: Subformdatensätze in Popup öffnen (Popup-Parameter)".

Z.B.:

left=100,top=100,width=600,height=400,status=yes,scrollbars=yes, resizable=yes

Für das öffnen des Popups als neuer Tab statt eines Fensters, muss folgender Wert gesetzt werden:

menubar=yes,toolbar=yes,location=yes,status=yes,scrollbars=yes

## <span id="page-0-2"></span>Initiale Read-only Ansicht für Subforms

Um die Ladezeit bei komplexen Layouts mit vielen Subforms zu verbessern, gibt es die Möglichkeit die Subforms initial in einer Read-only Ansicht darzustellen.

Per Doppel-Klick auf die Subform bzw. per Klick auf das Stift-Symbol wechselt man in die reguläre Ansicht.

Die Read-only Ansicht kann im Layouteditor über die "Erweiterte Eigenschaft" der Subform "initialreadonly" mit dem Wert "true" konfiguriert werden.

Öffnen von Unterformular-Datensätzen in neuem Reiter

Für Subforms mit Layout gilt:

Flag "Subform Layouts werden ignoriert" ist gesetzt: Für bestehende Datensätze wird ein Link zur externen Editierung angeboten.

Ansonsten: Es wird ein Link zur Editierung in einem Modal angeboten. Außerdem öffnet sich bei Neuanlage automatisch das Modal.

Öffnen von Referenzfeldern aus Unterformular-Datensätzen in der Listenansicht

Hierfür muss "popupparameter = false" gesetzt werden.

Kein automatisches Schließen nach Referenz Öffnung und Bearbeitung

In LoVs von Web-Layouts kann die erweiterte Eigenschaft "NO\_CLOSE" auf "yes" gesetzt werden um das automatische Schließen nach der Bearbeitung einer Referenz-Änderung zu unterdrücken.

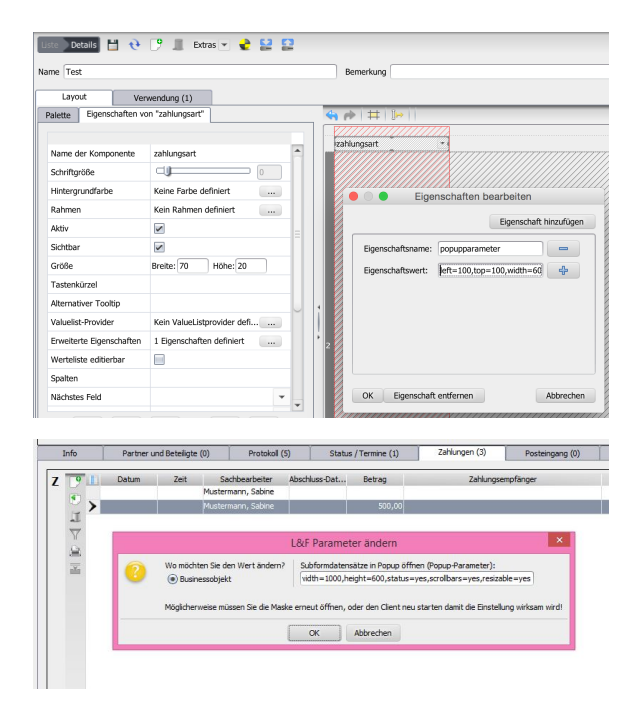